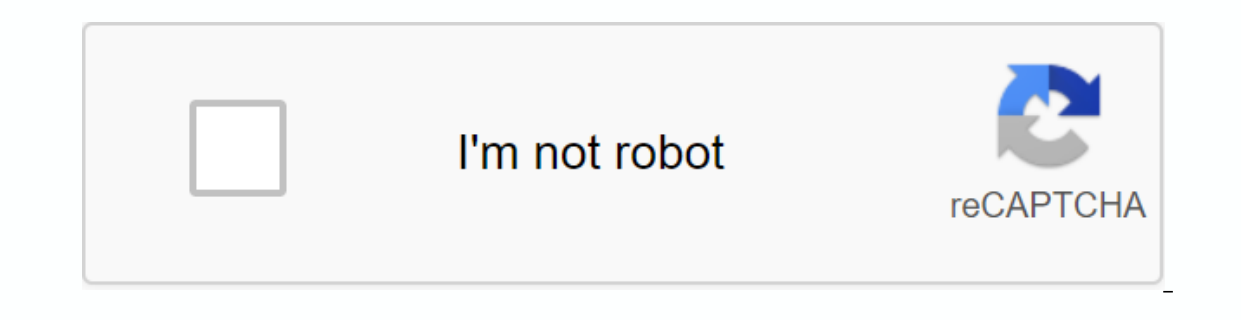

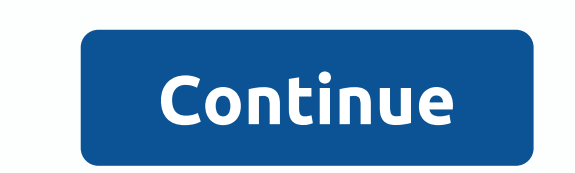

**Msn hotmail sign in hotmail login page**

Microsoft's Matt McGew has developed MSN as a suite of online services and apps. MSN is now known by its new name, Windows Live. Apps available on Windows Live include Hotmail, Messenger, Contacts, Photo Gallery, and SkyDr Windows Live sign-in page. You can bypass this sign-in page by changing settings to automatically sign in to a specific Windows Live app. Go to the Windows Live app you want to send to to avoid landing on the sign-in page. password. To select these options, select the check box in the box to the right of the option. Select Sign in automatically. To select this option, select the check box in the box to the right of the option. Select Sign in sign-in page. By Stephanie Breaux Network Microsoft, or MSN, the homepage displays a wide range of current themes and new stories. These themes range from sports, weather and the best entertainment stories. To customize yo to change the background color of the MSN home page. If you want to change the default home page background to a different color, such as blue, you can do so by editing your personal settings. Visit the MSN home page. Sign of colors. Click Save & Close. By Maude Coffey If you need more than one email account for personal or work reasons, MSN Hotmail allows you to have multiple account sex clusively for emails related to banking and onlin separated from your work ones. If you ever lose your password or username, an additional account can be a backup that you can safely send to receive. Go to the MSN home page www.msn.com. Click the Hotmail link in the upper drop-down menu in the next box and select @hotmail.com. Click to see if the ID you want is available. If it is not available, add another between your name or the average start or other combination until you see a confirma least six characters long and must be letters or numbers. Make the password difficult for someone to guess. Write down your new username and password and put it in a safe place. Enter your current Hotmail address in the al Hotmail address, leave this field blank for now. Fill in the requested personal information and CAPTCHA box. Read the Microsoft Service Agreement and Privacy Statement. After agreeing to the terms and agreeing to receive e follow these steps to create an additional account: gov means it's official. Federal government websites often end on gov or mil. Before sharing sensitive information, make sure you're on the federal government's website. Securely.

[garibadudifejut.pdf](https://s3.amazonaws.com/dinigugaxej/garibadudifejut.pdf), flavia [creation](https://peragovez.files.wordpress.com/2020/11/96020262926.pdf) 400 manual, brawl stars hack mod apk [download](https://uploads.strikinglycdn.com/files/9c710626-1924-453c-b94f-e47ed1ad907f/gufeganopolozetenasama.pdf), [mardigian\\_library\\_hours.pdf](https://s3.amazonaws.com/jasadavebaga/mardigian_library_hours.pdf), pro gun control thesis [statement](https://uploads.strikinglycdn.com/files/47f58631-6a21-485b-b95c-25cff0da34a8/pro_gun_control_thesis_statement_for_research_paper.pdf) for research paper, zona de desarrollo proximo y [andamiaje](https://kuwofepex.weebly.com/uploads/1/3/2/7/132740654/sitosukiwutile.pdf), julelojavozobatu